# **DOCUMENTATION / SUPPORT DE FORMATION**

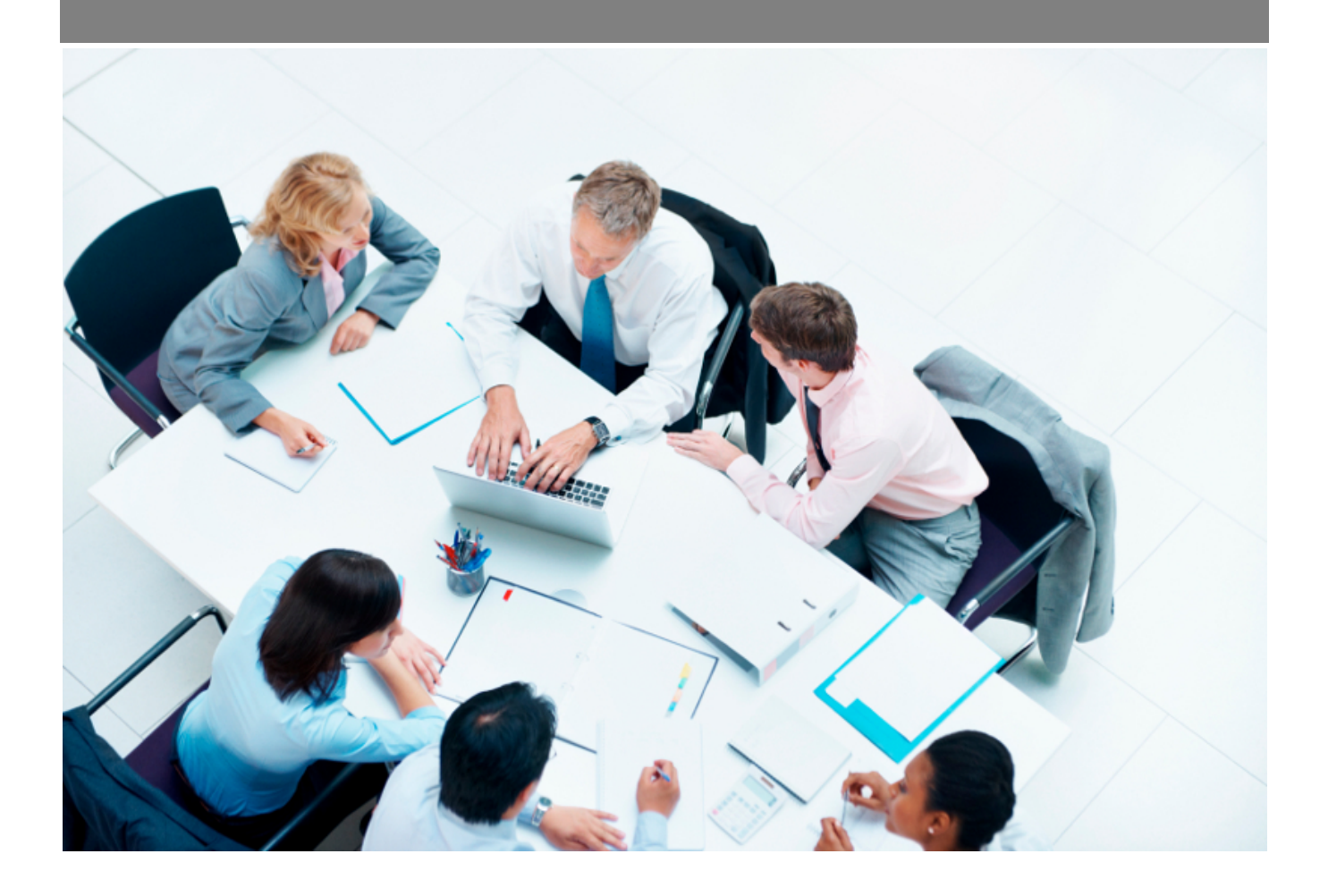

Copyright © Veryswing SAS, Tous droits réservés. VSActivity et VSPortage sont des marques déposées de Veryswing SAS.

## Table des matières

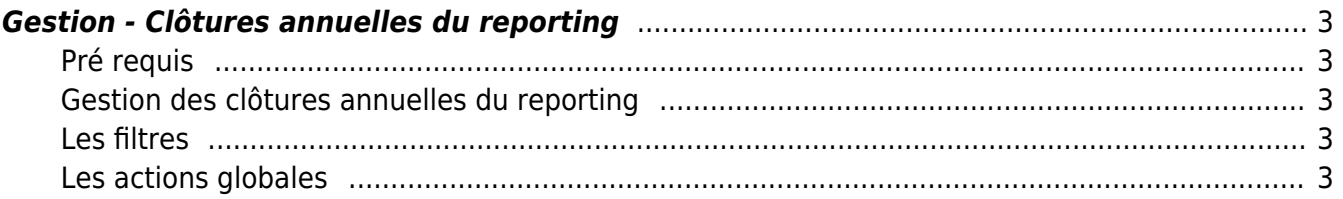

### <span id="page-2-0"></span>**Gestion - Clôtures annuelles du reporting**

Le droit à activer :

#### **Administration**

Gestion des clôtures annuelles du reporting

#### <span id="page-2-1"></span>**Pré requis**

Pour visualiser cet écran ou effectuer des actions sur cet écran, il faut au préalable :

- que votre application VSA soir paramétrée pour maintenir en temps réel les données utiles au reporting (veuillez vous rapprocher du support de l'application ou de votre administrateur VSA)
- que tous les types de données/actions pour l'année de l'entité concernée soient clôturés (Administration > Gestion > Clôtures mensuelles)

#### <span id="page-2-2"></span>**Gestion des clôtures annuelles du reporting**

La clôture annuelle du reporting permet de figer les données précalculées dans les tables gérant le PRJ et le reporting préparé.

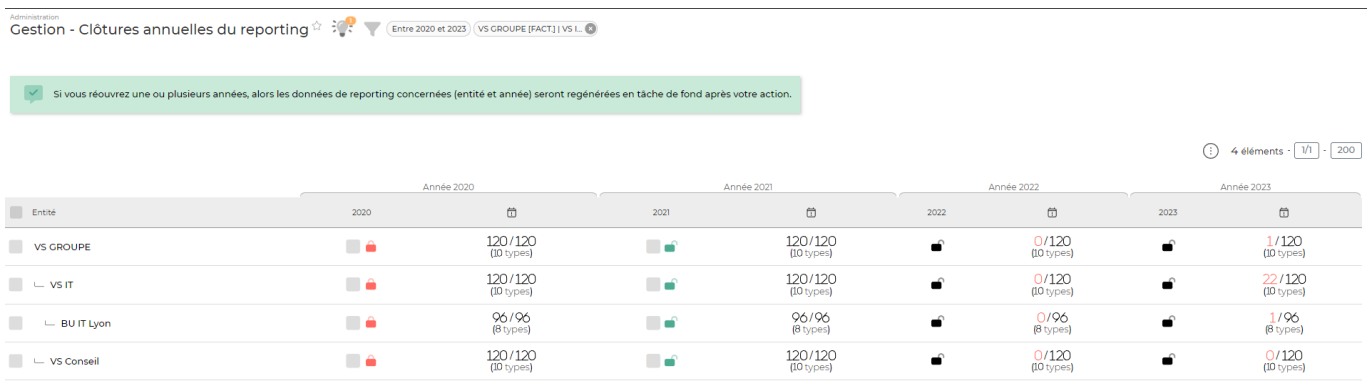

La clôture peut être effectuée par entité et par année

4 éléments  $\cdot$   $1/1$   $\cdot$   $200$ 

#### <span id="page-2-3"></span>**Les filtres**

Les filtres permettent de se positionner sur les années et les entités.

#### <span id="page-2-4"></span>**Les actions globales**

Vous pouvez effectuer des actions de masse en fonction de votre sélection :

Copyright © Veryswing SAS, Tous droits réservés. **3/4** and the state of the state of the state  $3/4$ VSActivity et VSPortage sont des marques déposées de Veryswing SAS.

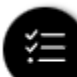

L

### Actions de masse

Ouvrir en masse les années Fermer en masse les années

- Ouvrir en masse les années
- Fermer en masse les années